## UAS Quick Start Guide

For PACs (Primary Assessment Contact)

## <https://prd-stem.temple.edu/uas/>

Welcome to the University Assessment System! You should see one or more units displayed in the table. These are your assigned assessment reports. To get started, click on a report in the table.

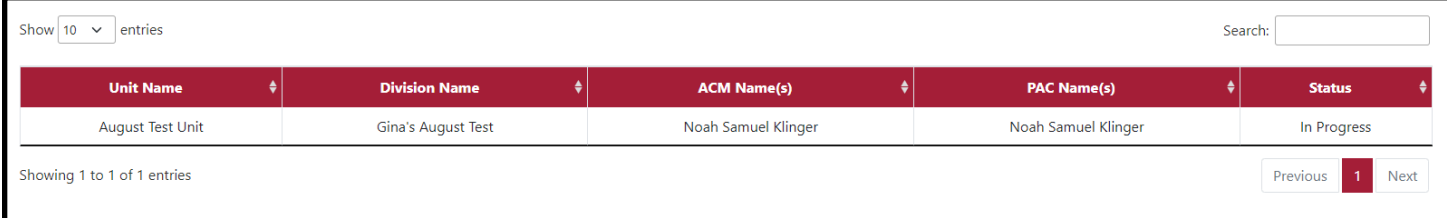

## **Open each of the seven sections and complete each prompt.**

Section 3 (Mission & Unit Outcomes) must be completed before Sections 4 and 6. Unit outcomes added in Section 3 populate prompts in Sections 4 and 6.

Sections 1, 2, 5, and 7 are not required to be completed to successfully submit a report, but you should complete the prompts in these sections which are appropriate for your unit.

Once your report has been submitted, your Assessment Committee Member (ACM) will be emailed and can review the assessment.

At the bottom of Sections 2-6, there is a comments module that allows system users to note recommended changes, make suggestions, and add general comments.

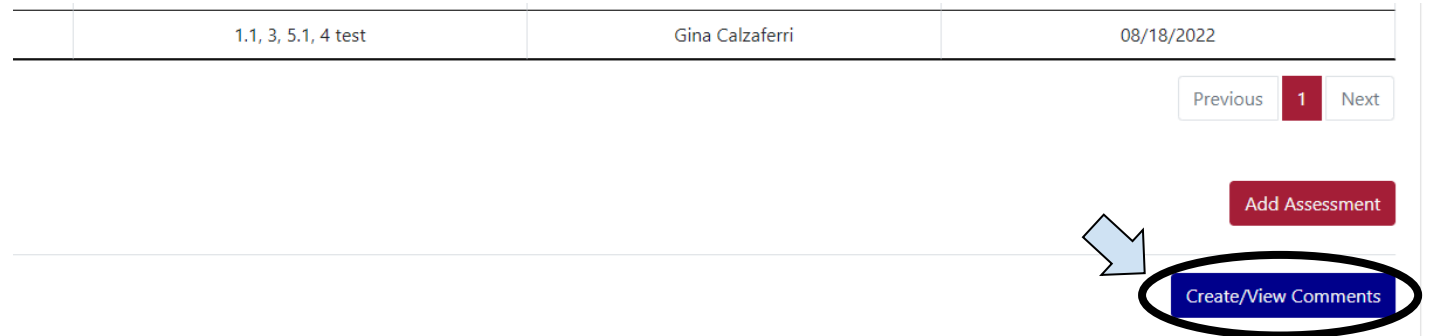

**If changes are required, the ACM can send the report back, and you will have a chance to resubmit the report.**